# **Software para Simulación de Caos en el Circuito de Chua**

Leonardo Ravera<sup>1</sup> y Ricardo Coppo<sup>1</sup>

<sup>1</sup> Depto. de Ing. Eléctrica y de Computadoras, Universidad Nacional del Sur, (8000) Bahía Blanca, Argentina leonardo.ravera@hotmail.com, ricardo.coppo@gmail.com

**Resumen.** Este artículo presenta un software para la implementación del circuito de Chua con el fin de mostrar y estudiar el fenómeno de caos. La aplicación realiza un análisis del esquema clásico postulado por Chua desde el punto de vista de su representación en variables de estado. El objetivo es permitir al usuario familiarizado con el circuito, interpretar la ingerencia que tienen los parámetros que lo conforman, en la generación del caos y los distintos comportamientos que el sistema real ofrece.

**Palabras claves.** Software, Caos, Circuito de Chua, Runge - Kutta.

### **1. INTRODUCCIÓN**

Cuando las partes de un sistema interfieren, cooperan o compiten, existen interacciones no lineales entre ellas, y por lo tanto debemos desarrollar técnicas de estudio que nos permitan abordar este tipo de problemáticas. (Quité comparación con sist lineales)

La llamada Teoría del Caos es una forma de pensamiento matemático, que abarca aplicaciones tan dispares como la medicina, la geología, la economía o la electrónica.

Es una teoría en crecimiento, pero a pesar de ello la bibliografía y documentación que se encuentra en la actualidad es muy amplia y diversa. El lector interesado en dinámica no lineal y caos puede consultar [1].

El caos en circuitos eléctricos puede referenciarse desde 1927 en experimentos realizados por van der Pol y sus colegas. Más tarde en 1963 con el descubrimiento de Lorenz, las investigaciones se concentraron más en explicar la naturaleza determinista de este comportamiento aperiódico que tiene una gran sensibilidad a las condiciones iniciales. El fenómeno de caos en sistemas de ingeniería ha sido estudiado y analizado exhaustivamente en las últimas décadas, con objetivos más ambicioso que los de solo poder detectarlo y encontrar la forma de poder evitarlo [2].

El llamado circuito de Chua [3] en honor de quien lo ideara en el año 1983, Leon O. Chua, posee una gran variedad de comportamientos dinámicos, y constituye un paradigma para el estudio de bifurcaciones y caos. De hecho, la existencia de caos en este circuito fue demostrada matemáticamente por el propio Chua en 1986 [4]. En el primer estudio reportado sobre el circuito de Chua, Matsumoto mostró a través de simulaciones que el sistema posee un atractor extraño denominado "Scroll Doble" [5].

### **2. EL CIRCUITO DE CHUA. CONCEPTOS**

 $\overline{a}$ 

El circuito de Chua (Fig. 1) es un oscilador autónomo, las ecuaciones que lo describen son:

$$
\begin{cases}\n\frac{di_L}{dt} = -\frac{1}{L}v_2 \\
\frac{dv_2}{dt} = -\frac{G}{C_2}(v_2 - v_1) + \frac{1}{C_2}i_L \\
\frac{dv_1}{dt} = \frac{G}{C_1}(v_2 - v_1) - \frac{1}{C_1}f(v_1),\n\end{cases}
$$
\n(1)

donde *G=1/R* y *f(V1)*, en este caso particular, es una función lineal a tramos definida como muestra la Fig.2.

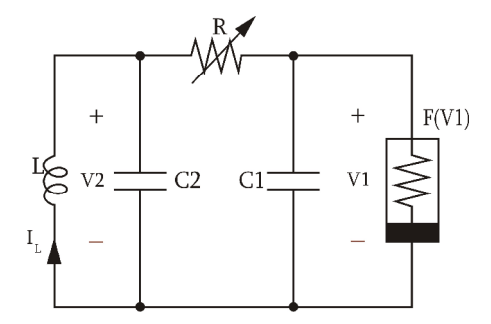

**Fig. 1.** Esquema de conexión del Circuito de Chua. El mismo está conformado por dos capacitores, una inductancia, una resistencia y un elemento no lineal conocido como Diodo de Chua.

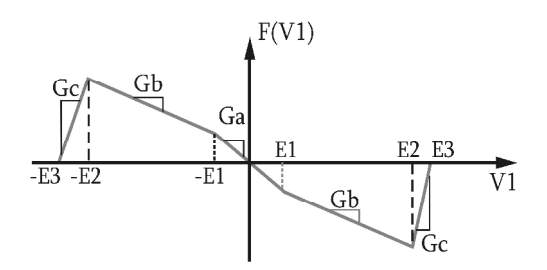

**Fig. 2.** Característica del elemento no lineal denominado Diodo de Chua. Presenta pendientes negativas Ga y Gb hasta el punto de quiebre E2 dependiente del voltaje de saturación de los amplificadores operacionales que conforman el Diodo de Chua.

## **3. CARACTERÍSTICAS DEL SOFTWARE**

El software desarrollado emula y permite evaluar el comportamiento de la dinámica descrita por la Eq. (1).

"SimChua" aspira a ser un recurso rápido, ágil y sencillo para el estudio detallado del circuito de Chua y la interpretación de los distintos fenómenos que el sistema experimenta.

Amén que los elementos necesarios para la implementación y armado del circuito se pueden conseguir con cierta facilidad, y que en sí, no introduce demasiada complejidad el montaje, SimChua nos ofrece una manera rápida y eficaz de ver los resultados desde una PC sin demasiados requerimientos. Además cuenta con la particularidad que la magnitud de los parámetros que intervienen en el circuito puede ser modificada, acción que en los componentes analógicos no siempre es sencillo, accesible o de bajo costo.

Este desarrollo no ambiciona con ofrecerle al usuario gran cantidad y variedad de opciones y alternativas gráficas, o un aspecto innovador y diseño de vanguardia, esencialmente hace foco en los resultados y ofrece la opción de exportar los valores de las componentes principales para trabajar con herramientas computacionales más poderosas y de uso frecuente en el ámbito de la ingeniería. Todo esto hace que el programa tenga una gran velocidad de cálculo y que su espacio en disco sea mínimo.

La principal ventaja que ofrece SimChua se centra en que, a partir de la configuración y variación de los parámetros del circuito, se observan cómodamente las respuestas temporales y planos de fase, como también las respuestas en frecuencias de las variables de estado.

#### **3.1. Características inherentes a la programación**

El software fue desarrollado en Delphi [6] y se utilizaron algunos de los componentes para ciencia e ingeniería denominados SDL Component Suite [7].

Se definió el tipo de variable TVariablesChua, la cual contiene los valores de las variables de estado del circuito de Chua *V1*, *V2* e *IL* que se obtienen mediante el método de integración numérica. Se incluyen además el tiempo de muestreo, el vector de tiempo y la función lineal a tramos *f(V1)*. A continuación se muestra cómo se define el tipo TVariablesChua:

```
type
TVariablesChua = record
 v1,v2,i,fv1,t:Array[0..2047]ofDouble;
 Tmuest:Double;
end;
…
var
Variable:TVariablesChua;
```
Para el desarrollo de la dinámica del circuito se implementó el método de integración numérica de Runge-Kutta. Para ciertos valores de los parámetros, la dinámica del circuito se vuelve inestable. Esto trae como consecuencia que alguna de las variables

de estado en el método de integración numérica superará el rango del tipo real definido en el código. Por tanto Delphi genera una excepción de tipo *Overflow*, la cual se detecta en la programación y se muestra un mensaje al usuario explicando la situación. En ese punto de la programación se ejecuta el procedimiento *ShowMessage* con el texto "El sistema es inestable, no se mostrará resultado alguno. Por favor, modifique los parámetros del circuito".

El programa ofrece la opción de guardar los valores de las variables de estado en un archivo .CSV. Para tal fin, se implementó un procedimiento que exporta el contenido de un *StringGrid* (donde se imprimen en pantalla los valores), hacia un fichero con las columnas separadas por comas. En el código, se definió una constante denominada *CHAR\_SEP* la cual contiene el caracter que se utiliza como separador, modificando ésta constante, podremos usar otro tipo de separador. Es importante destacar que se eligió este tipo de archivo pues es sencillo manipular los datos en un software de uso habitual en ingeniería como es Matlab.

En cuanto al entorno gráfico del programa, se implementó el sistema de pestañas para la visualización de las distintas opciones y de todos los resultados. Este tipo de componente permite tener un acceso rápido y cómodo, además con la posibilidad de categorizar y jerarquizar al contenido del software.

#### **3.2. Características inherentes al usuario**

El principal objetivo de este desarrollo es ayudar al usuario a comprender cómo los parámetros intervienen en la conformación del caos y de todos los fenómenos que exhibe el circuito, aunque la interpretación de los resultados finales dependerá claramente de los conocimientos que éste tenga sobre Caos y el Circuito de Chua en particular.

El ingreso de datos presenta ciertas restricciones para el usuario. La magnitud de los distintos parámetros del circuito si bien es configurable, está limitada a un cierto rango y tipo. Dicho rango, es particular para cada parámetro y depende de: a) las características del componente o magnitud real, b) de la conformación clásica utilizada para el circuito, y c) la manera en que se estudia y experimenta el circuito real.

En ningún momento el ingreso o modificación de datos se interrumpe por un valor fuera del rango particular, simplemente no se le permite al usuario establecer dicho valor dándole así dinamismo al programa.

Para el caso en que el cero no es un valor posible para la magnitud del parámetro, al ingresarlo, automáticamente es reemplazado estableciéndose el valor mínimo permitido.

Cuando la magnitud es de tipo real, ésta se imprime en pantalla con precisión de hasta 4 dígitos.

 La característica de resistencia negativa del Diodo de Chua hace que los parámetros *Ga* y *Gb* sean negativos y por ello estos, no pueden tomar valores mayores a cero.

En referencia a la interacción del usuario con el software y como complemento al sistema de pestañas, se tiene acceso a las mismas, como así también, a la acción de simular por medio de las teclas de función. Esto permite al usuario tener un manejo rápido y fluido del programa.

### **4. PROCEDIMIENTO RungeKuttaOrd4**

Para emular la dinámica del circuito de Chua descrita por su representación en variables de estado se utiliza un Runge-Kutta de orden 4. Mediante el llamado de éste procedimiento se obtienen y almacenan todos los parámetros de la variable de tipo TVariablesChua.

Los distintos métodos de Runge-Kutta se deducen a partir del desarrollo de  $y(x_n + h)$  en serie de Taylor con residuo, razón por la cual se pueden programar fácilmente en los ordenadores. Tal vez sea el método más difundido para obtener soluciones aproximadas al problema del valor inicial:

$$
\frac{dy}{dx} = f(x, y), \qquad y(x_0) = y_0 \tag{2}
$$

Además se emplea mucho en la práctica, debido a la su exactitud relativamente elevada de la solución aproximada de la ecuación diferencial. La justificación del procedimiento de Runge-Kutta no es sencilla, el lector interesado puede consultar [8] o algún otro libro de análisis de métodos numéricos.

Aplicamos el método descrito por la siguiente fórmula:

$$
y_{n+1} = y_n + \frac{1}{6} (k_1 + 2k_2 + 2k_3 + k_4)
$$
  
\n
$$
\begin{cases}\nk_1 = hf(x_n, y_n) \\
k_2 = hf(x_n + \frac{1}{2}h, y_n + \frac{1}{2}k_1) \\
k_3 = hf(x_n + \frac{1}{2}h, y_n + \frac{1}{2}k_2) \\
k_4 = hf(x_n + h, y_n + k_3)\n\end{cases}
$$
\n(3)

El circuito de Chua tiene una frecuencia de oscilación principal que se puede estimar según la Eq. (4).

$$
f_{ppal} = \frac{1}{2\pi\sqrt{LC_2}}\,. \tag{4}
$$

Esto es importante puesto que el paso *h* se puede calcular en función de dicha frecuencia. Para obtener buenos resultados necesitamos al menos poder discriminar hasta siete veces esa componente frecuencial. Definimos por teorema de Nyquist el tiempo de muestreo como la Eq.(5).

$$
h = \frac{1}{14 f_{ppal}}\,. \tag{5}
$$

Para el circuito de Chua, debemos aplicar el método para un sistema de tres ecuaciones diferenciales.

Dado el sistema general

$$
\frac{dx}{dt} = f_1(t, x, y, z), \qquad x(t_0) = x_0,
$$
  
\n
$$
\frac{dy}{dt} = f_2(t, x, y, z), \qquad y(t_0) = y_0,
$$
  
\n
$$
\frac{dz}{dt} = f_3(t, x, y, z), \qquad z(t_0) = z_0,
$$
\n(6)

se implementa un procedimiento que calcule:

$$
x_{n+1} = x_n + \frac{1}{6} (m_1 + 2m_2 + 2m_3 + m_4)
$$
  
\n
$$
y_{n+1} = y_n + \frac{1}{6} (k_1 + 2k_2 + 2k_3 + k_4)
$$
  
\n
$$
z_{n+1} = z_n + \frac{1}{6} (l_1 + 2l_2 + 2l_3 + l_4)
$$
\n(7)

con

$$
\begin{cases}\nm_1 = hf_1(t_n, x_n, y_n, z_n) \\
k_1 = hf_2(t_n, x_n, y_n, z_n) \\
l_1 = hf_3(t_n, x_n, y_n, z_n) \\
m_2 = hf_1(t_n + \frac{1}{2}h, x_n + \frac{1}{2}m_1, y_n + \frac{1}{2}k_1z_n + \frac{1}{2}l_1) \\
k_2 = hf_2(t_n + \frac{1}{2}h, x_n + \frac{1}{2}m_1, y_n + \frac{1}{2}k_1z_n + \frac{1}{2}l_1) \\
l_2 = hf_3(t_n + \frac{1}{2}h, x_n + \frac{1}{2}m_1, y_n + \frac{1}{2}k_1z_n + \frac{1}{2}l_1) \\
m_3 = hf_1(t_n + \frac{1}{2}h, x_n + \frac{1}{2}m_2, y_n + \frac{1}{2}k_2z_n + \frac{1}{2}l_2) \\
k_3 = hf_2(t_n + \frac{1}{2}h, x_n + \frac{1}{2}m_2, y_n + \frac{1}{2}k_2z_n + \frac{1}{2}l_2) \\
l_3 = hf_3(t_n + \frac{1}{2}h, x_n + \frac{1}{2}m_2, y_n + \frac{1}{2}k_2z_n + \frac{1}{2}l_2) \\
m_4 = hf_1(t_n + \frac{1}{2}h, x_n + \frac{1}{2}m_2, y_n + \frac{1}{2}k_2z_n + \frac{1}{2}l_2) \\
k_4 = hf_1(t_n + \frac{1}{2}h, x_n + \frac{1}{2}m_3, y_n + \frac{1}{2}k_3z_n + \frac{1}{2}l_3) \\
k_4 = hf_3(t_n + \frac{1}{2}h, x_n + \frac{1}{2}m_3, y_n + \frac{1}{2}k_3z_n + \frac{1}{2}l_3) \\
l_4 = hf_3(t_n + \frac{1}{2}h, x_n + \frac{1}{2}m_3, y_n + \frac{1}{2}k_3z_n + \frac{1}{2}l_3).\n\end{cases}
$$

Utilizando un ciclo repetitivo *For* este procedimiento no reviste mayor complejidad que el de adaptar el método a la Eq.(1) sabiendo que *f(V1)* lo podemos calcular como:

$$
f(V1) = 1/2(Ga - Gb)(|V1 + E1| - |V1 - E1|) +
$$
  
+1/2(Gb - Gc)(|V1 + E2| - |V1 - E2|) +  
+1/2Gc(|V1 + E3| - |V1 - E3|). (9)

## **5. COMPARACIÓN ENTRE SIMCHUA Y EL CIRCUITO REAL.**

Las diferencias que existen entre los resultados que surgen de un software de simulación para circuitos electrónicos y el propio circuito real se deben a muchos factores, en especial, en este tipo de circuito como el de Chua por la característica analógica de los componentes que lo constituyen. Entre otros muchos, podemos destacar el error del modelo dinámico implementado y el error del elemento de medición. En particular se destaca, para este software, la ausencia en el modelo dinámico de la resistencia propia de la inductancia. Sin embargo y a pesar de todas las fuentes de error, como se observa en la Fig. 3, para los mismos valores de los parámetros se logra un gran desempeño. Debemos remarcar que es un comportamiento aperiódico de características determinista difícil de reproducir.

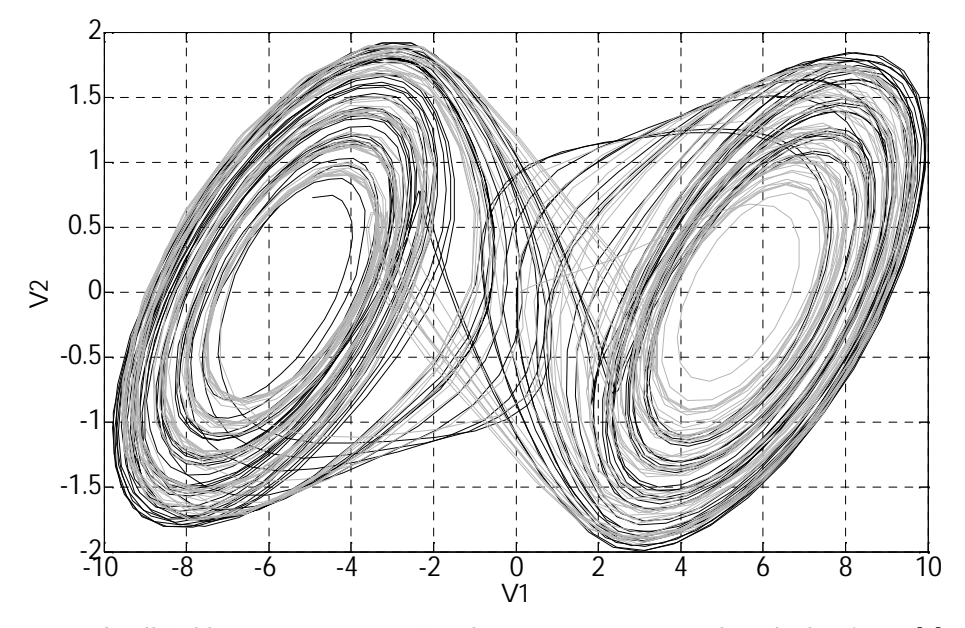

**Fig. 3.** Scroll Doble para *R=1881Ohm*. Los demás parámetros responden a lo descrito en [9]. En *negro* se observa el comportamiento caótico medido en el laboratorio sobre el circuito de Chua, en *gris* se observa la dinámica que entrega SimChua; ambos muy similares.

## **6. GUÍA DE INICIO RÁPIDO PARA EL USUARIO**

La Fig. 4 muestra la pantalla principal de SimChua al momento de ejecutarse el programa.

Es clara la definición de dos paneles con pestañas. El panel izquierdo agrupa la información del circuito de Chua y del programa en las pestañas Circuito de Chua y Acerca de SimChua respectivamente; las demás pestañas muestran los resultados. El panel derecho contiene dos pestañas dedicadas a la configuración del programa.

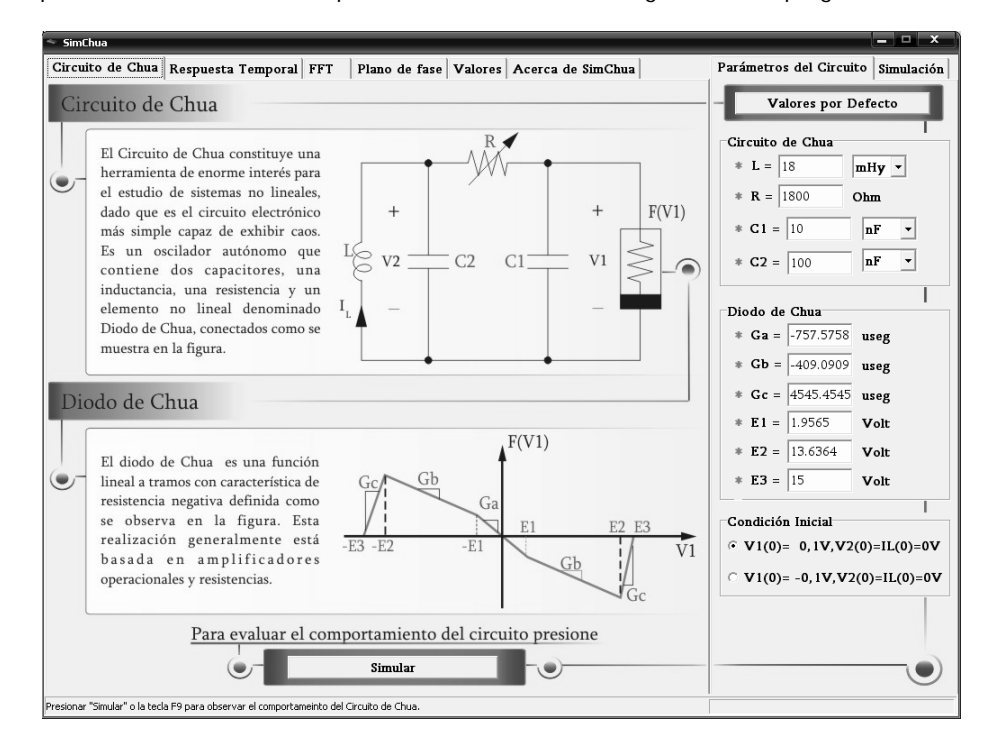

**Fig. 4.** Inicio de SimChua. Se puede observar una breve descripción del circuito de Chua y los valores que el programa le asigna por defecto al modelo para poder comenzar a estudiarlo.

Hay tres maneras de obtener los resultados:

- Presionando el botón "Simular" que se encuentra en la pestaña "Circuito de Chua".
- > Presionando el botón "Simular" que se encuentra en la pestaña "Simulación".<br>> Presionando la tecla F9
- Presionando la tecla F9.

De esta manera se observan las correspondientes gráficas en cada pestaña (Respuesta Temporal, FFT, Plano de Fase) y se lista en la pestaña Valores las magnitudes de *V1*, *V2*, *IL*, y *f(V1)*.

Supongamos que la primera acción que se toma es presionar el botón "Simular" que se encuentra en la pestaña de inicio "Circuito de Chua", en este caso, el programa evalúa la dinámica para un sistema como el que los valores por defecto establece. Automáticamente se accede a las pestañas Respuesta Temporal y Simulación como muestra la Fig. 5. Esto posibilita observar la respuesta temporal correspondiente a V1 y V2.

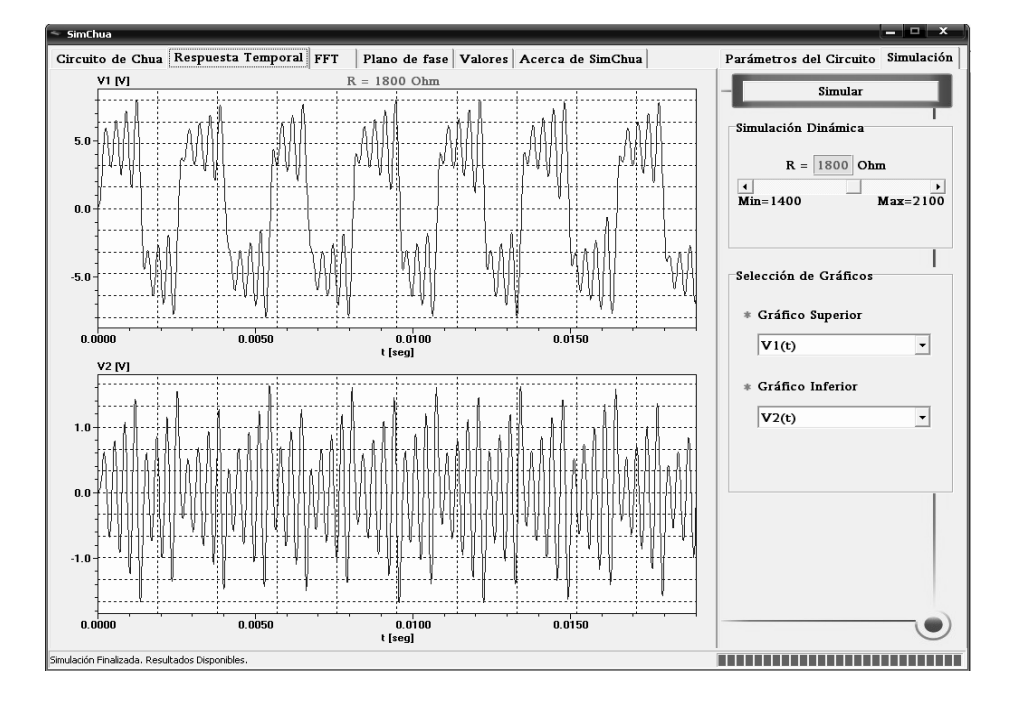

**Fig. 5.** Resultado de la simulación del sistema para los valores por defecto. Desde la pestaña Simulación podemos configurar qué respuesta temporal mostrar, o acceder a la Simulación Dinámica.

SimChua ofrece la posibilidad de desplazarse a través de las diferentes pestañas por medio de teclas de acceso rápido. Para tal fin se pueden utilizar las teclas de función como a continuación se describe:

- F1: Pestaña "Circuito de Chua"
- F2: Pestaña "Respuesta Temporal"
- F3: Pestaña "FFT"
- F4: Pestaña "Planos de Fase"
- F5: Pestaña "Valores"
- ► F6: Pestaña "Acerca de SimChua"<br>► F7: Pestaña "Parámetros del Circu
- F7: Pestaña "Parámetros del Circuito"
- F8: Pestaña "Simulación"
- F9: Acción de Simular

### **6.1 Pestaña "Parámetros de Circuito"**

Aquí se configuran todos los parámetros que intervienen en el Circuito de Chua.

El botón "Valores por defecto" establece los parámetros del circuito clásico de Chua [9] con los que podrá observarse el comportamiento caótico.

Los parámetros están restringidos a los siguientes rangos:

- L: Real entre 1 y 1000,
- $\triangleright$  R: Entero entre 1400 y 2100,
- $\triangleright$  C1: Real entre 1 y 1000,
- $\triangleright$  C2: Real entre 1 y 1000,
- Ga: Real entre -1000 y -1,
- $\triangleright$  Gb: Real entre -1000 y -1,
- Gc: Real entre 1 y 10000,
- $\triangleright$  E1: Real entre 0 y 100,
- $\triangleright$  E2: Real entre 0 y 100,
- $\triangleright$  E3: Real entre 0 y 100.

Además se implementa el punto como separador decimal, lo que permite al usuario desenvolverse cómodamente con el teclado numérico de la PC.

#### **6.2 Pestaña "Simulación"**

Presenta las opciones necesarias para la visualización y estudio de cada resultado en particular dependiendo de la pestaña activa en el panel izquierdo. Cuando las pestañas Circuito de Chua y Acerca de SimChua estén activas, no habrá presente más opciones que las de presionar el botón Simular y la barra de Simulación Dinámica. En este ultimo caso solo si ya se produjo la acción de simular.

Las dos últimas opciones nombradas en el párrafo anterior son comunes a cualquier pestaña que se encuentre activa en el panel izquierdo.

A continuación se describe las opciones para cada pestaña:

- Respuesta temporal: Muestra el comportamiento temporal de las tres variables de estado en forma comparativa en dos gráficos. En la pestaña "Simulación" se seleccionan las gráficas que se visualizan.
- FFT: Muestra la respuesta en frecuencia de las tres variables de estado en forma comparativa en dos gráficos. En la pestaña "Simulación" se seleccionan las gráficas que se visualizan y el tipo de ventana con que se desea se haga el cálculo de la transformada rápida de Fourier.
- Planos de Fase: Muestra los distintos planos de fase y la característica del Diodo de Chua. En la pestaña "Simulación" se selecciona la gráfica que se visualiza.
- Valores: Muestra en una tabla los valores de las tres variables de estado del circuito y los valores del elemento no lineal *f(V1).* En la pestaña "Simulación" se habilita la opción de exportar los valores a un archivo de tipo .CSV. Esto posibilita trabajar los datos en otro software (Ej.: Matlab).

#### **6.3 Simulación Dinámica**

La manera de evaluar el desempeño del circuito es regulando el parámetro *R*, de forma tal, que su valor comience a disminuir desde un máximo. Para dicho valor el sistema evoluciona a un punto de equilibrio que depende de las condiciones iniciales, disminuyendo *R* el sistema exhibe distintos comportamientos periódicos y aperiódicos hasta alcanzar el ciclo límite exterior propio del sistema. En este punto la sucesiva disminución del parámetro no muestra ningún comportamiento de relevancia [9].

Por lo antes descrito la Simulación Dinámica consiste en, con los parámetros fijos, regular el parámetro R desde un valor cercano a 2.1Kohm hasta 1.4Kohm y observar el plano de fase de *V2* vs. *V1*. Mediante el desplazamiento de la barra presente en el panel de Simulación Dinámica de la pestaña Simulación, se realiza esta operación.

Para tener acceso a la acción de Simulación Dinámica primero se debe haber producir la acción de Simular.

De esta manera, SimChua ofrece la posibilidad de ver la evolución de la dinámica del circuito de Chua de forma cómoda y ágil. Simulación Dinámica permite estudiar el comportamiento del sistema desde las respuestas temporales, las respuestas en frecuencia o desde los distintos planos de fase.

### **7. CONCLUSIONES**

La principal motivación para la elección de este circuito es estudiar cómo emerge un fenómeno tan complejo como el caos en una estructura tan simple de resistencias, capacitores e inductancia.

Los circuitos eléctricos tienen ciertas ventajas de interés: su construcción es económica, las mediciones son fáciles de realizar y los parámetros pueden ajustarse de manera relativamente sencilla.

Sin embargo, y a pesar de ello, provistos de las herramientas teóricas la simulación de circuitos es fundamental en cada etapa del desarrollo de un proyecto puesto que nos permite corroborar resultados y hasta adelantarnos a posibles comportamientos que en las experiencias de laboratorio puedan ocurrir. De esta manera, el software descrito en este artículo se convierte en una alternativa gráfica interesante antes de pasar a la experimentación de laboratorio.

SimChua es una herramienta práctica para aquella persona que trabaje, estudie o este interesado en caos, especialmente en el circuito de Chua. En este sentido, el programa resultó dinámico, con gran velocidad de cálculo y con el beneficio de estudiar el circuito clásico de Chua sin más que efectuando la acción de simular.

Con la opción de Simulación Dinámica el usuario puede rápidamente ver la evolución del sistema en cualquiera de las gráficas que el programa ofrece. Además, en la pestaña plano de fase se observa el comportamiento del Diodo de Chua, cuestión que no es demasiado especificada en la literatura básica

Con la posibilidad que brinda el software de modificar la magnitud de los parámetros del sistema, no solo se puede evaluar la dinámica para distintos valores de los mismos, sino que además, se obtienen conclusiones estrictamente relacionadas a la ingerencia que estos tienen en la conformación del caos. Por ejemplo, la tensión máxima presente en la característica del Diodo de Chua esta directamente relacionada con la excursión máxima que puedan presentar las tensiones *V1* y *V2*.

Los diferentes estudios realizados por medio de este software en el circuito clásico de Chua, muestran distintos fenómenos periódicos en medio del comportamiento caótico para ciertos valores de *R*. Esta cuestión no es documentada en la literatura básica de Chua pero sí se pudo observar en la experimentación del circuito real. Es claro entonces que la modificación de los parámetros ofrece recursos y posibilidades interesantes.

Además, el usuario interesado en continuar con el desarrollo de simulación, tal vez, con la necesidad y el interés de utilizarlo en investigaciones muchos más ambiciosas como por ejemplo la sincronización de dos o mas circuitos caóticos, puede recurrir a la opción de exportar los valores para trabajar con los datos de la dinámica del sistema en otro software más avanzado.

Por lo descrito en el presente artículo, SimChua se define como una herramienta veloz de enlace entre el conocimiento teórico y el desarrollo experimental del circuito de Chua.

### **REFERENCIAS**

- 1. Strogatz, S. H.: Nonlinear Dynamics and Chaos With Applications to Physics, Biology, Chemistry and Engineering. Addison Wesley, Reading (1994).
- 2. Ravera, L., Moiola, J. L., Oliva, A.: Sincronización caótica: Experimentos con el circuito de Chua. Congreso. XIII Reunión de Trabajo en Procesamiento de la Información y Control, (2009)
- 3. Chua, L. O.: Chua's circuit: an overview ten years later. Journal of Circuits, Systems and Computers Vol. 4, pp. 117-159, (1994).
- 4. Chua, L. O., Komuro, M. & Matsumoto, T.: The double scroll family, Parts I and II. IEEE Trans. Circuits Syst. Vol 33, pp. 1073-1118, (1986).
- 5. Matsumoto, T.: A chaotic atractor from Chua's circuit. IEEE Trans. Circuits Syst. Vol 31, pp. 1055-1058, (1984).
- 6. Cantu, M.: Delphi 2009 Handbook, 2nd Edition. CreateSpace (2008).
- 7. Software Development Lohninger, http://www.lohninger.com.
- 8. B. P. Demidowitsch. I. A. Maron, E. S. Schuwalowa.: Métodos numéricos de análisis. Editorial Paraninfo (1980).
- 9. Kennedy, M. P.: Three steps to chaos Part II: A Chua's circuit primer, IEEE Trans. Circuits Syst.-I: Fund. Th. Appl. 40(10), pp. 657-674, (1993b).